Chromebook(クロームブック)で WiFi(ワイファイ)に接続する方法

1.クロームブックをひらく。

ステップ 1

画面右下のクイック設定パネルをク リックします。

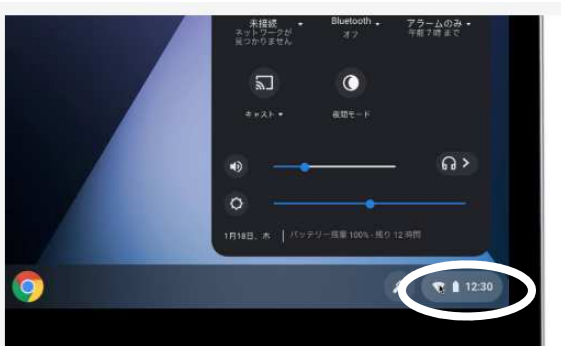

ステップ 2

〔ネットワーク接続なし〕をクリッ クします。

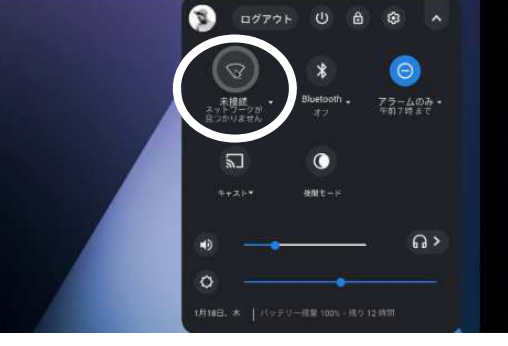

ステップ3

接続するWiFiネットワークを選 択します。

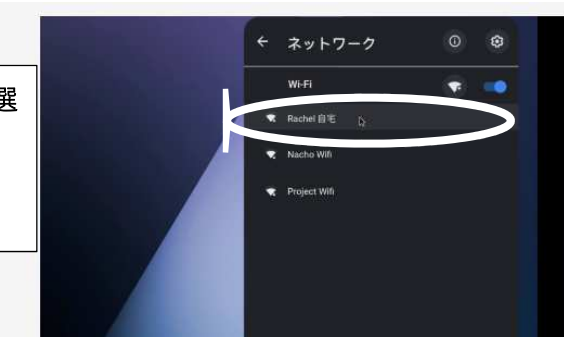

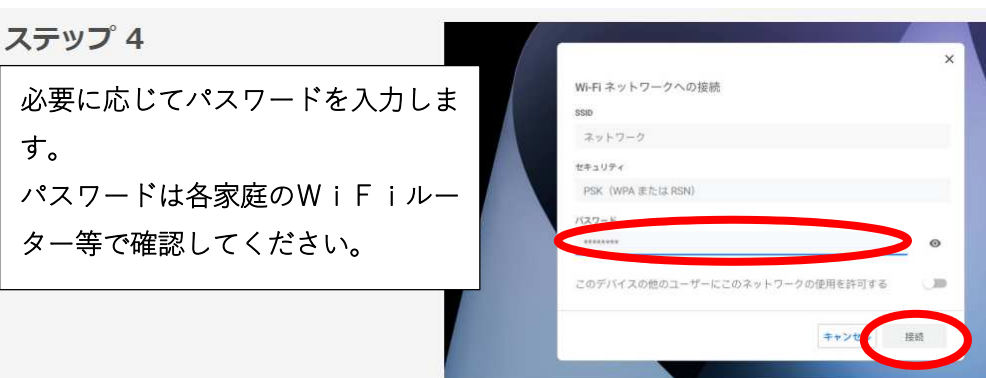

2.クロームブックにログインする。

■QRコードを利用したログイン

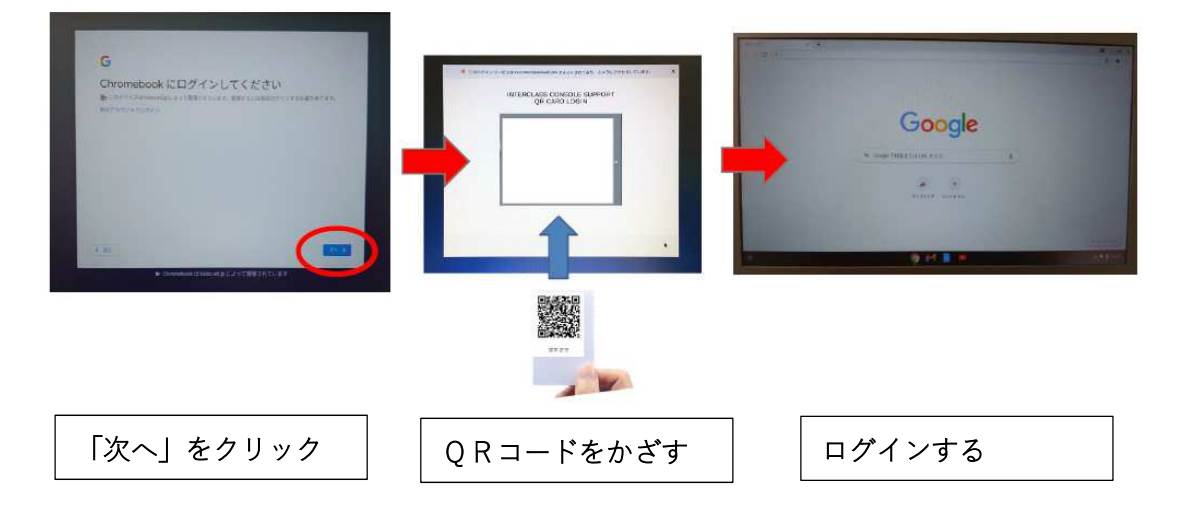

## ■QRコードを利用しないログイン

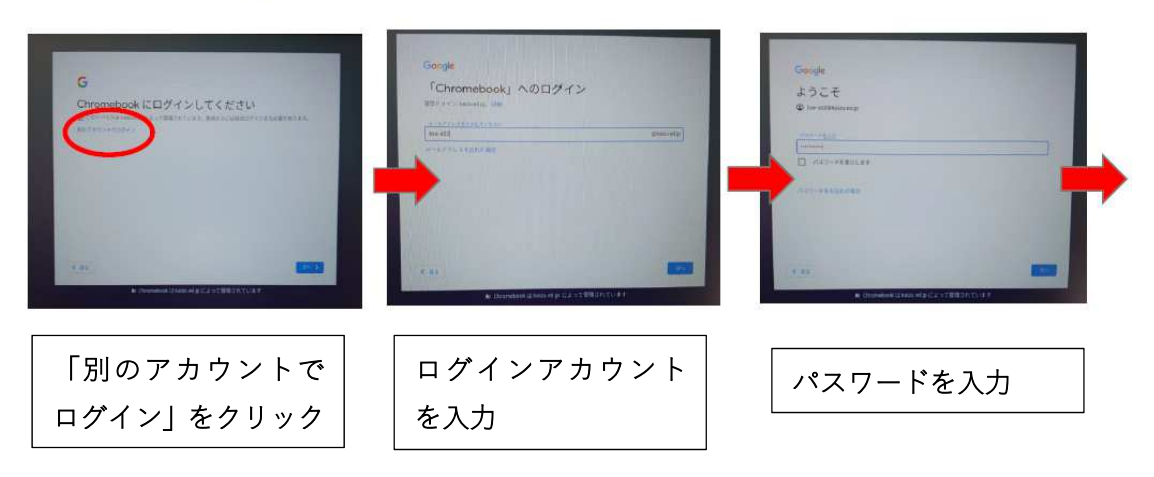

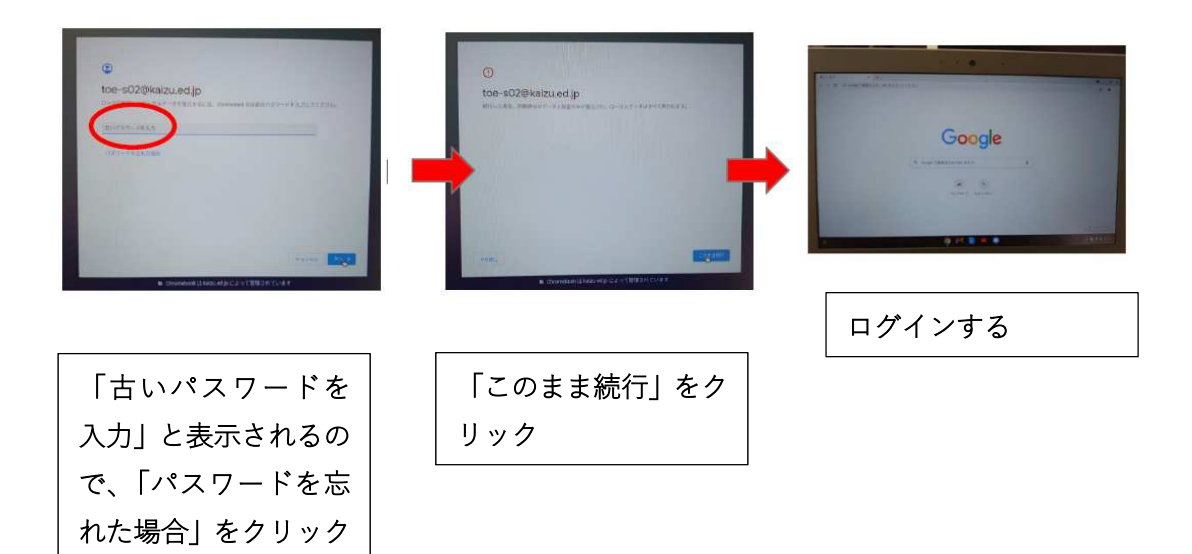

3.インターネットが使えるか確認する。

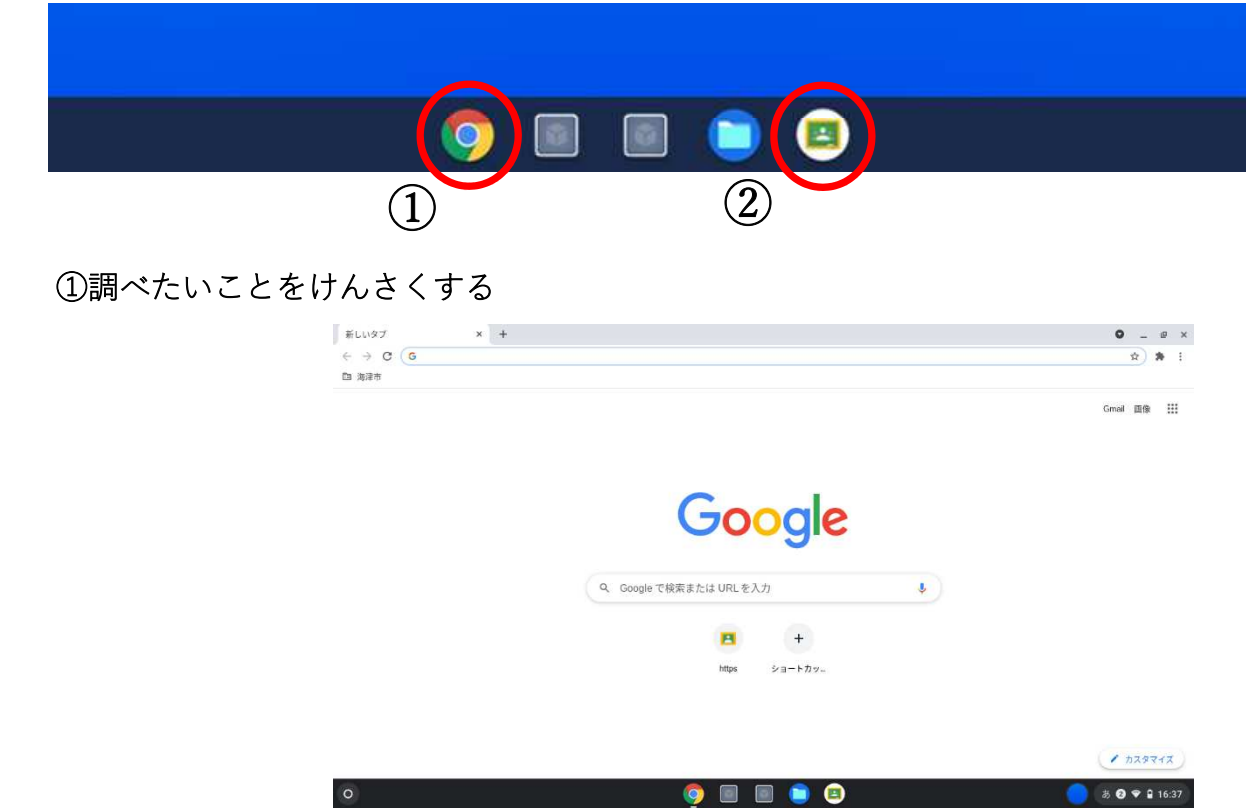

## ②クラスルームに入る

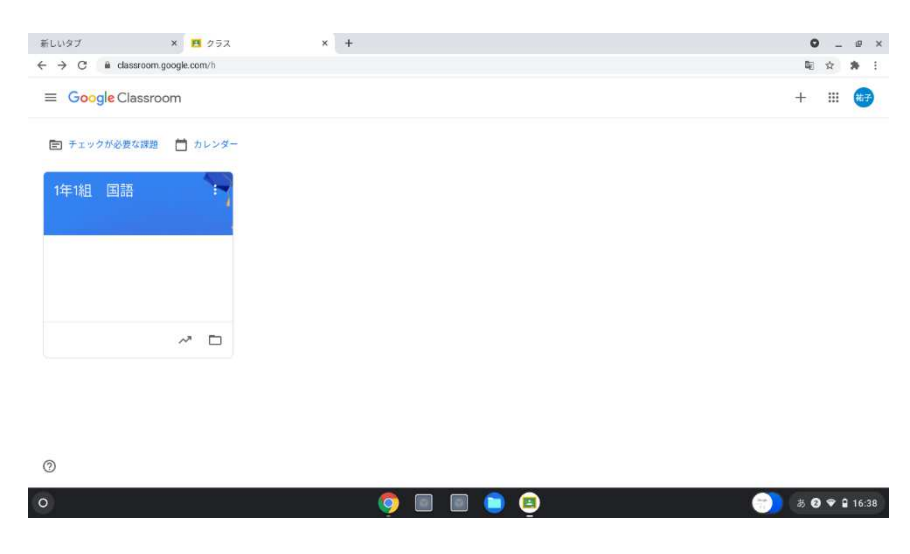